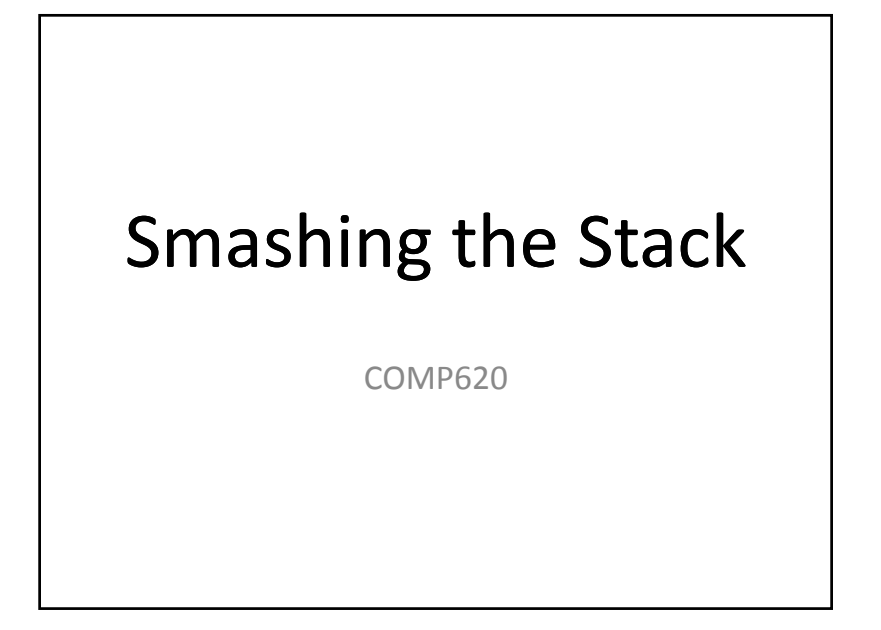

## Preventing Stack Overflow Exploits

- Better software engineering
- Avoid dangerous functions
- Language choice
- Compiler tools (Stack Guard)
- Analysis tools
- Execution Prevention

### Stack Canaries

- A stack canary is <sup>a</sup> random number placed on the stack 5 (value of oak) between the user data and the return address.
- Overflowing the local variable and changing the return address will also change the stack canary

• Before returning, the program checks the canary value.

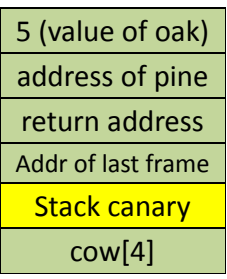

#### Data Execution Prevention

- Most newer processors have <sup>a</sup> bit in the page table that inhibits instruction fetches fromthat page.
- Newer operating systems can set data execution prevention for stacks.
- This prevents the program from executing machine language loaded on the stack by an exploit.
- This does **not** prevent programs from overwriting the return address.

# Stack Overflow Threats

- Most students:
	- Can't recognize <sup>a</sup> buffer overflow vulnerability when they see it, so they don't even think of it when coding
	- Are not attuned into the dangers of buffer overflows
	- –Do not inspect or test their code as well as you would like
	- Are often not made aware of buffer overflows by instructors or textbooks

# Online Examples

http://williams.comp.ncat.edu/overflow/Labs.html

## Microsoft Defenses

- The Microsoft Visual C++ Express compiler takes several steps to avoid stack overflow
	- It uses stack canaries to detect overflow
	- The stack starts at <sup>a</sup> random address that is different for each execution of the same program.

## Turning Off the Defenses

- To more easily attack the stack, we can turn off the Visual C++ security features.
- Select Project  $\rightarrow$  Properties  $\rightarrow$  Configuration Properties  $\rightarrow$  C/C++  $\rightarrow$  Code Generation

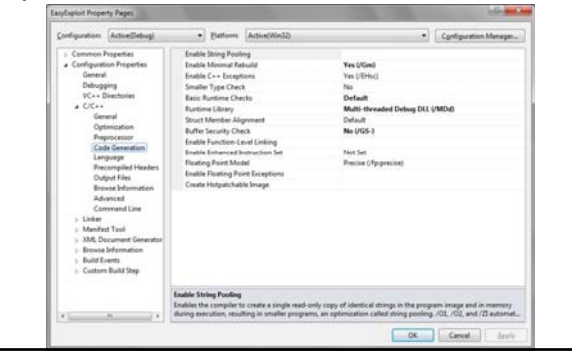

### Turning Off the Defenses

- To more easily attack the stack, we can turn off the Visual C++ security features.
- Set **Basic Runtime Checks** to **default**
- Set **Buffer Security Check** to **No**
- When using Visual C++ Express version 2010,  $\mathsf{select}$  Tools  $\mathsf{\rightarrow}$  Settings  $\mathsf{\rightarrow}$  Expert Settings

## Using the Debugger

- If you hover the mouse over <sup>a</sup> method name, it will give you the start address of the method
- You can also find the address of variables
- Once you know the start address of <sup>a</sup> method, the return address of <sup>a</sup> function called in that method will be <sup>a</sup> little bit higher.

#### Memory View

- Once you know the address of <sup>a</sup> variable on the stack, you can look at that variable and the memory around it with the debugger.
- Look for <sup>a</sup> likely return address or other data values.

#### Creating Attack Text

- It is helpful to have <sup>a</sup> text editor that allows you to input hexadecimal values.
- A free hex editor is Frhed, available from http://frhed.sourceforge.net